## **Bulk Synchronisation for Student Accounts**

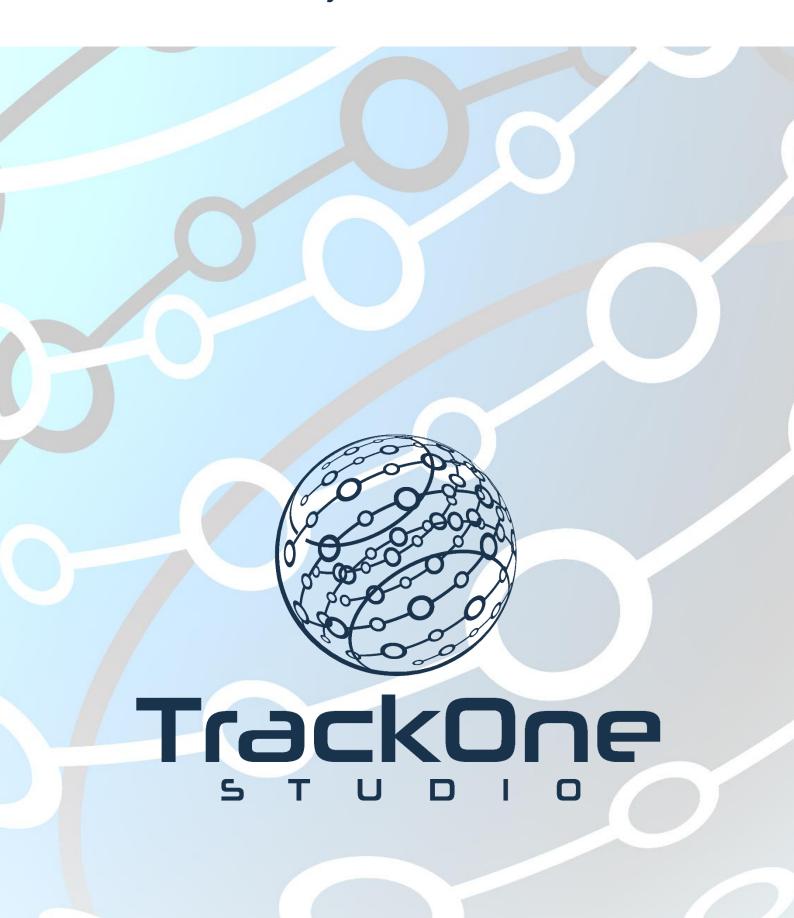

If you require further expansion or assistance at any point in the document, please do not hesitate to contact TrackOne Studio Support through the Help Desk by sending an email to helpdesk@trackonestudio.com.

## **Bulk Synchronisation**

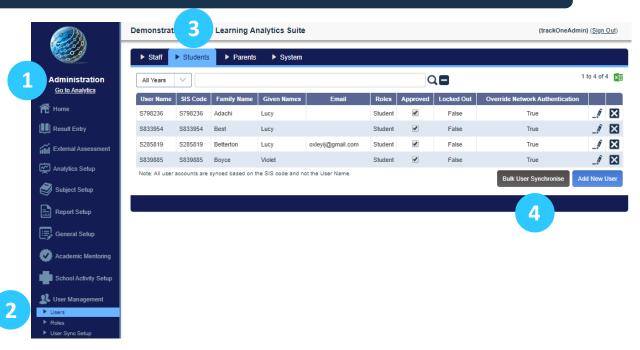

- 1. Select **Administration** from the top of the left-hand task panel.
- 2. Select User Management, followed by Users.
- 3. Click Students on the blue horizontal menu bar.
- 4. Click **Bulk User Synchronise**. The following page will load.

| Synchronise student accounts from Student Information System  Select username creation method:  Student code Note: An account will not be created for users where the selected username field is empty.  Student Year Levels to Sync:  All Years  Prepend text to username (if required): |                                |
|----------------------------------------------------------------------------------------------------|--------------------------------|
| Student code  Note: An account will not be created for users where the selected username field is empty.  Student Year Levels to Sync:  All Years                                                                                                    |                                |
| Note. An account will not be created for users where the selected username field is empty:  Student Year Levels to Sync:  All Years                                                                                                    |                                |
| All Years V                                                                                                    |                                |
|                                                                                                    |                                |
| Prepend text to username (if required):                                                                                                    |                                |
|                                                                                                    |                                |
|                                                                                                    |                                |
| Postpend text to username (if required):                                                                                                    |                                |
|                                                                                                    |                                |
| Select default password creation method (for new users): Note: While a password will be created for all users, this password will not be used when LDAPISSO authentication is enabled.                                                                                                    |                                |
| Delect default password creation method (for new disers). Wrote: Writte a password will be created for all users, this password will not be used when LDAP/550 authentication is enabled.  Output  Delect default password will not be used when LDAP/550 authentication is enabled.      |                                |
| Enter default password for all users                                                                                                    |                                |
|                                                                                                    |                                |
| Check the 'Overwrite existing account details' option below to overwrite the details of existing users with those in your Student Information System. This process will use the SIS Code (Teacher, Parent, Stu                                                                            | udent Code) as the key and can |
| therefore be used to update usernames based on the selected sync option. Note: If you have set options to mark users as inactive in your SIS, this option will also archive those user accounts.  Overwrite existing account details:                                                     | rauni deady as are noy and can |
| Overwine existing account details.                                                                                                    |                                |
| Select User Role(s)                                                                                                    |                                |
|                                                                                                    |                                |
| Menu Options                                                                                                    |                                |
| Teacher Security                                                                                                    |                                |
| ✓ Student Portal                                                                                                    |                                |
| Access for SLT, ELT, CLT                                                                                                    |                                |
| Parent                                                                                                    |                                |
| Administrator Level One                                                                                                    |                                |
| Administrator Security                                                                                                    |                                |
|                                                                                                    |                                |
|                                                                                                    |                                |
|                                                                                                    |                                |
| Return to User Management Synchronise Users                                                                                                    |                                |

1

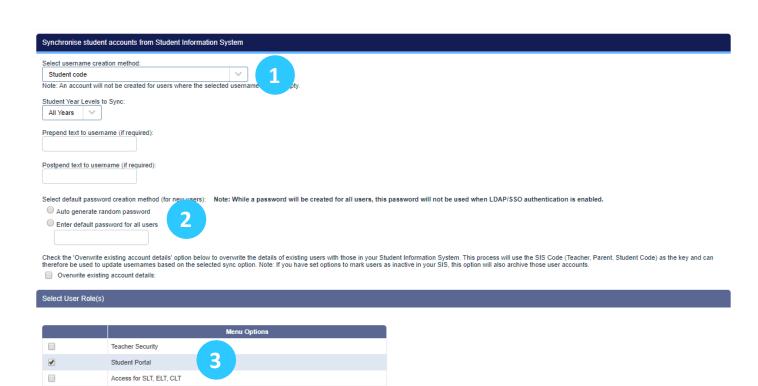

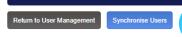

Parent

Administrator Level One Administrator Security

 Select the username creation method. There are numerous methods for creating the usernames.

**Note:** Please use the same username method that is used as the login for the school network. If students login to the network via the username format **ASmith**, this is what should be selected from the drop-down. If unsure of which method to select, please contact TrackOne Studio before proceeding.

- 2. If LDAP authentication is enabled, select **Auto generate random password**. The application will ignore the passwords that are generated, meaning students will be able to login via the same password they use to access the school network.
- It is recommended that students be assigned the lowest level of access (Student Security).
- 4. Finish by clicking Synchronise Users.